## 1. Zakładam zespół na teams

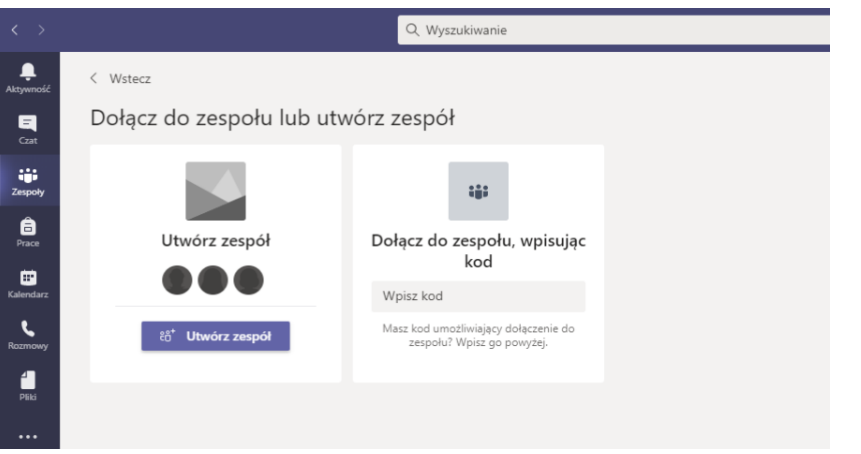

2. **W obrębie zespołu** tworzę spotkania- należy rozwinąć strzałkę, która jest obok przycisku "rozpocznij spotkanie"- tam jest opcja **"zaplanuj spotkanie" (planując spotkanie muszę pracować na konkretnym zespole)**

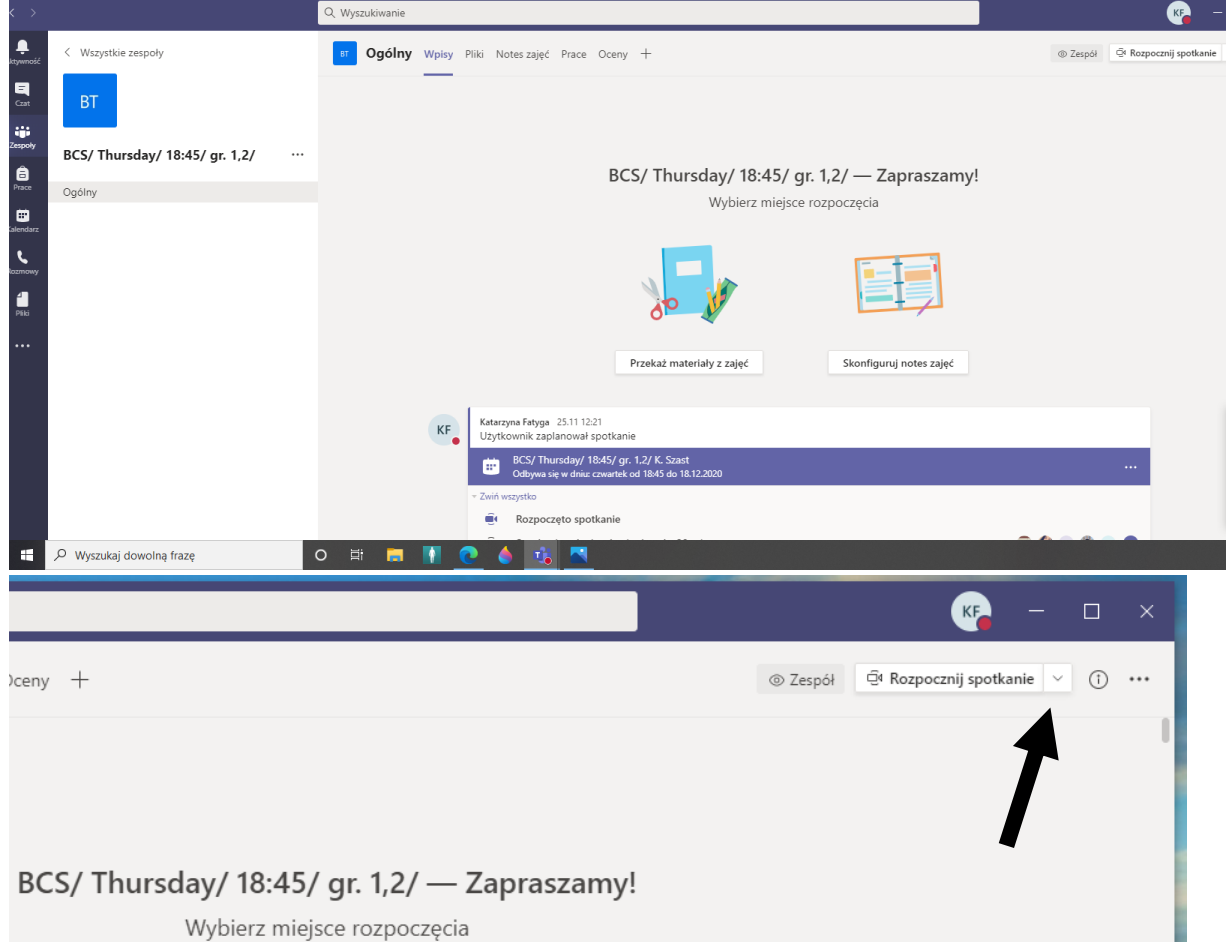

3. Wchodzę w "zarządzenie zespołem" – należy "kliknąć" wielokropek (...) przy zespole – opcja możliwa przy widoku zespołów jak na zdjęciu poniżej:

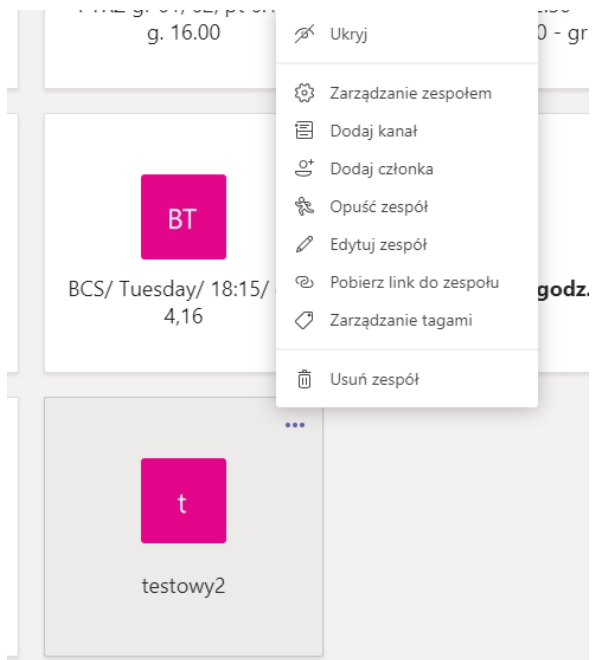

4. Generuję klucz- jestem w "zarządzenie zespołem", wchodzę w Ustawienia > kod zespołuwygeneruj klucz<br>U <sup>Q Wyszukiwanie</sup>

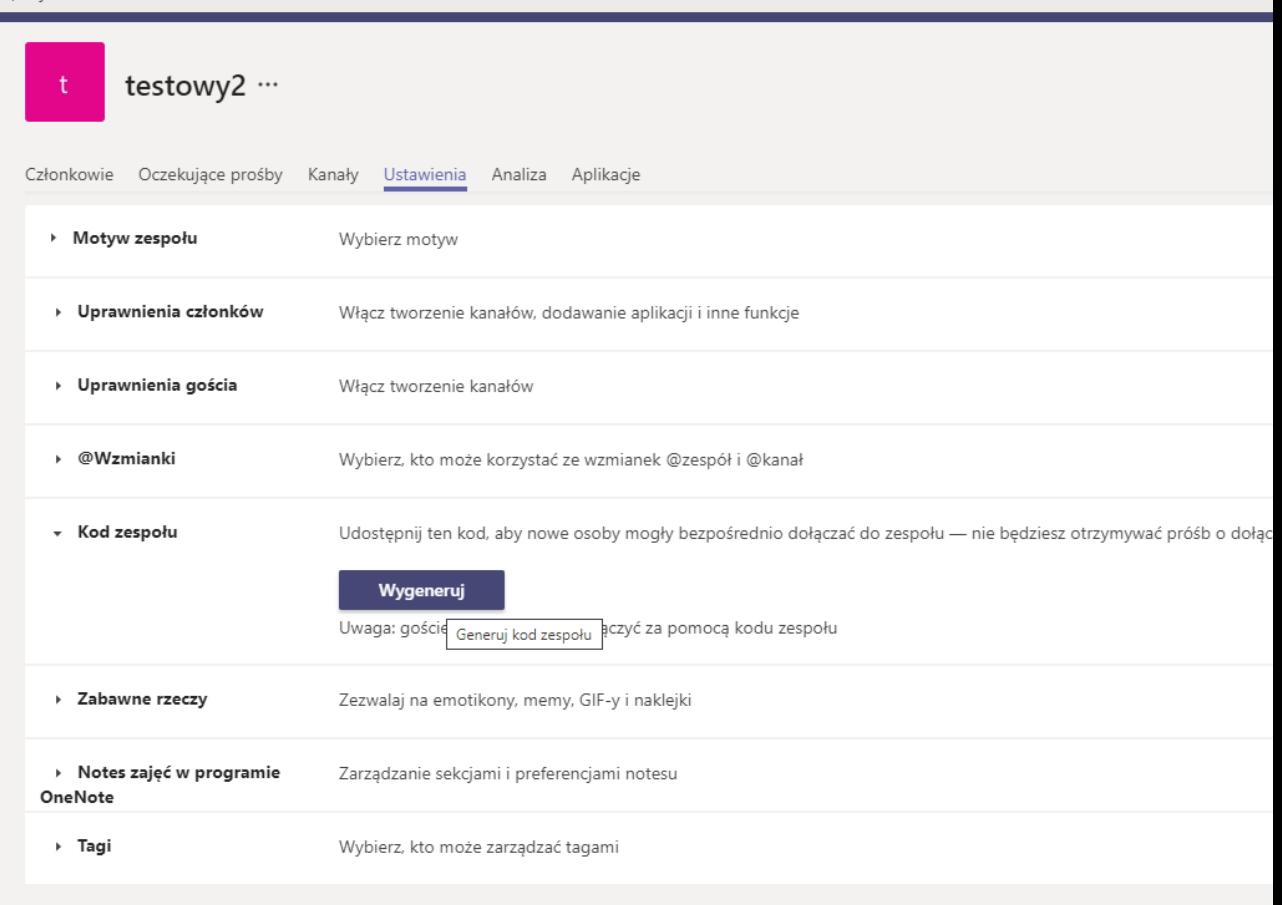

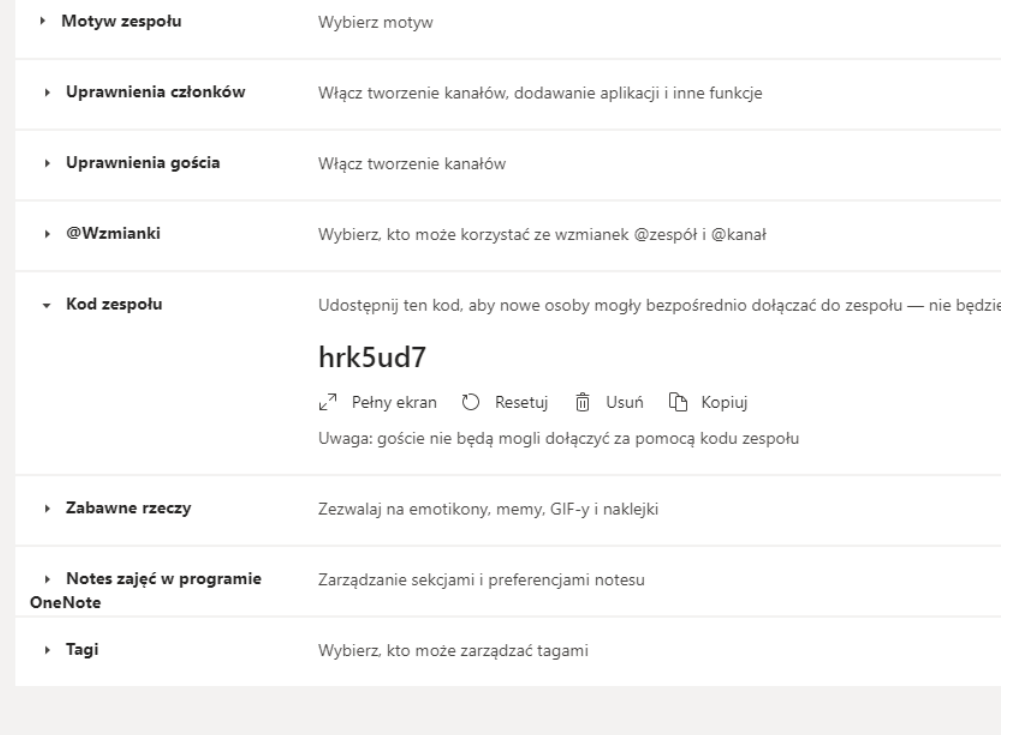

5. Osoba z zewnątrz dołącza do zespołu wpisując kod dostępu

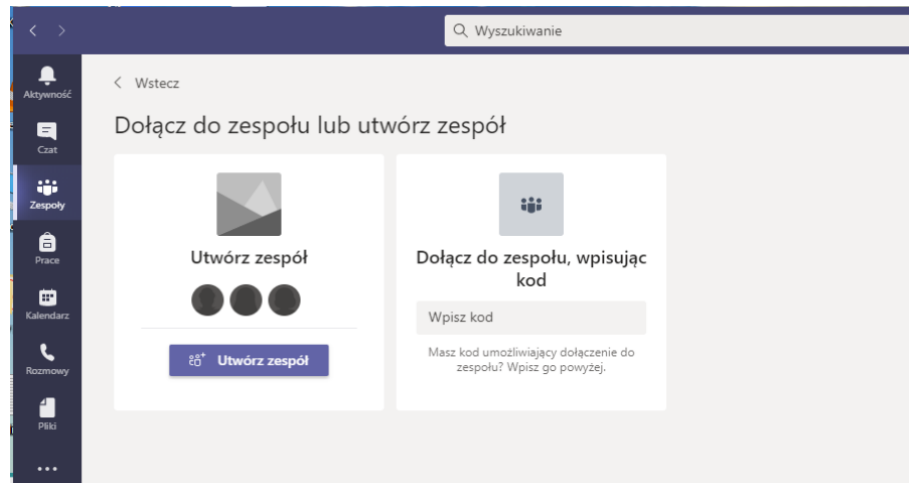

6. Wszystkie spotkania **utworzone w obrębie zespołu** powinny być dostępne dla osoby, która zna kod dostępu do zespołu